# **The visualcounter module Aditya Mahajan March 3, 2013**

**\usemodule[**visualcounter**]**

- Find T<sub>E</sub>X documents to be too boring?  $\frac{1}{2}$
- $\mathbf{u}$ Voilà, the visualcounter module!
- Make your presentations stand out.  $\mathbf{m}$  $III$ Turn any counter into a picture.

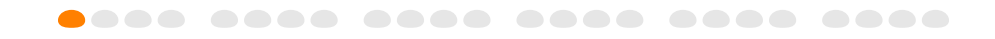

The above effect was achieved by first defining a visualitem counter and a symbol visual that uses that counter:

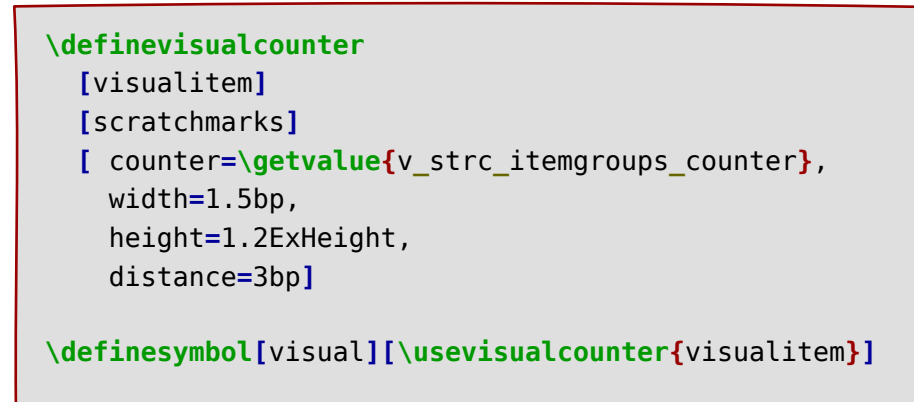

and then using the symbol visual in an itemization:

```
\startitemize[visual, ...]
    \item ...
    \item ...
\stopitemize
```
Notice the counter used for page numbering? That was achieved by first defining a visualpage counter:

```
\definevisualcounter
  [visualpage]
  [mayanumbers]
  [
    counter=userpage,
    maxwidth=\textwidth,
  ]
```
and setting it as the footer text:

**\setupfootertexts[\usevisualcounter{**visualpage**}]**

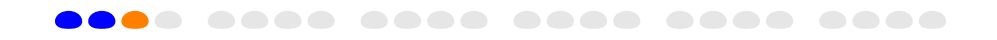

The above examples show the basic usage of the modules. The module provides two commands: **\definevisualcounter** to define a visual counter

```
\definevisualcounter
   [...] % name of the counter
   [...] % optional name of the parent counter
   [
    ...=..., % key-value settings
   ]
```
and **\usevisualcounter** to use an already defined counter

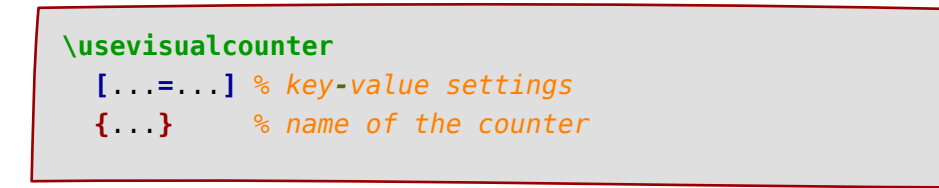

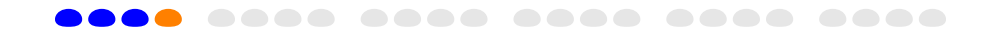

#### **1 So, how do I use this?**

Visual counters are defined and used in two ways:

- Using a low level interface that explicitly sets the current values of the counter,  $\mathcal{U}$ last count, the METAPOST graphic that draws the counter, and the color palette.
- Using higher-level interfaces built on top of the low-level interface that allows you  $\boldsymbol{\mathit{II}}$ to specify a *structure counter* like those used for page numbering, itemizations, descriptions, etc.

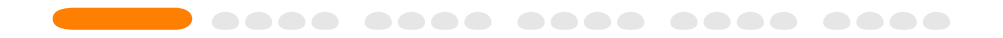

#### **1.1 The low-level interface**

To begin with, lets not worry about how to define METAPOST graphics that draw the counter. The module provides a predefined set of visualcounters, and, for now, we'll just use those: the scratchmarks counter. Details on defining new counters are explained later.

Suppose that I want to show that I am on page 6 out of 12 pages:

## **THE TELLU**

which uses a predefined counter scratchmarks and was typed as follows:

**\usevisualcounter[**n**=**6, last**=**12**]{**scratchmarks**}**

The counter may be made smaller

**THAT AND THE THE THE T** 

or may use a different color palette

**THE THE II** 

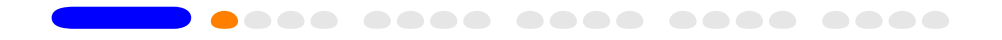

These settings are changed using **\setupvisualcounter**. In particular, to get a small counter, use:

```
\setupvisualcounter[scratchmarks]
                   [width=1pt, height=8pt, distance=2pt]
```
and to change the color palette, use:

**\setupvisualcounter[**scratchmarks**][**palette**=**brightred**]**

where the brightred palette was defined as

```
\definecolor[bright-red] [h=DE1B1B]
\definecolor[dull-black] [h=2B2B2B]
\definecolor[dull-yellow][h=E9E581]
```
**\definepalet**

**[**brightred**]**

**[**past**=**dull**-**black, active**=**bright**-**red, future**=**dull**-**yellow**]**

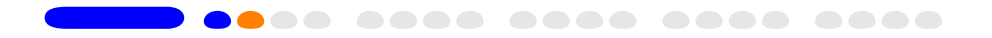

### **1.2 The high-level interface**

The high level interface is useful to display a ConT<sub>F</sub>Xt counter. Rather than manually setting the value of n, last, text, and maxtext (the last two are used only by a few counters), simply set the value of a counter and the other values are automatically generated. As an example, recall the set up for displaying the page numbers in the footer:

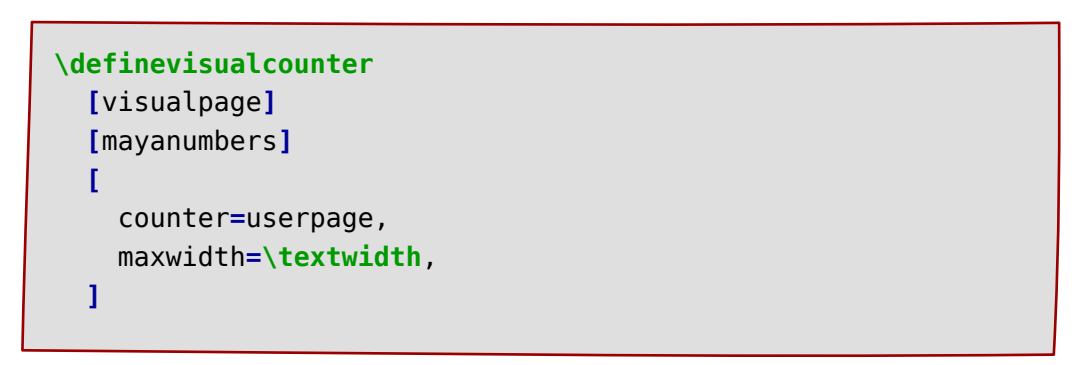

In the above example, userpage is the name of the counter that keeps track of the user page number.

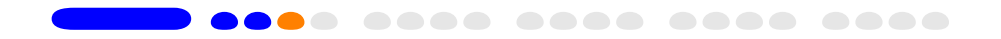

A list of some commonly used ConT<sub>E</sub>Xt counters is given below:

Page numbers userpage Item group numbers **\v\_**strc**\_**itemgroups**\_**counter<sup>1</sup> Enumeration number name of the enumeration

counter**=\getvalue{**v**\_**strc**\_**itemgroups**\_**counter**}**,

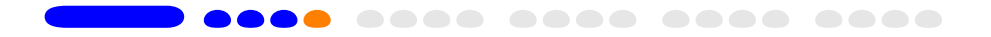

Macros names with underscore are internal ConTEXt macros, and generally are not meant to be used in user code. The easiest way to set the value of counter to **\v\_**strc**\_**itemgroups**\_**counter is to use:

## **2 Changing the color of counters**

All counters use three colors: past to display past counters, active to display current counter, and future to display future counters. To change the color scheme, first define a new color palette (which is misspelled in  $ConTrXt$  is colorpalet):

```
\definecolorpalet
    [...], % Name of the color palette
    [
     past=..., % any previously defined \CONTEXT{} color
   active=..., % any previously defined \CONTEXT{} color
   future=..., % any previously defined \CONTEXT{} color
    ]
```
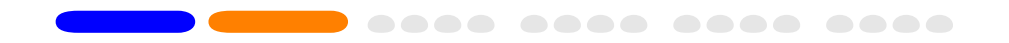

and then set the color palette of a particular counter either using

```
\definevisualcounter
   [...] % name of the counter
   [...] % optional name of the parent counter
    [
      ...,
     palette=..., % name of a previously defined colorpalet
      ...
    ]
```
#### or using

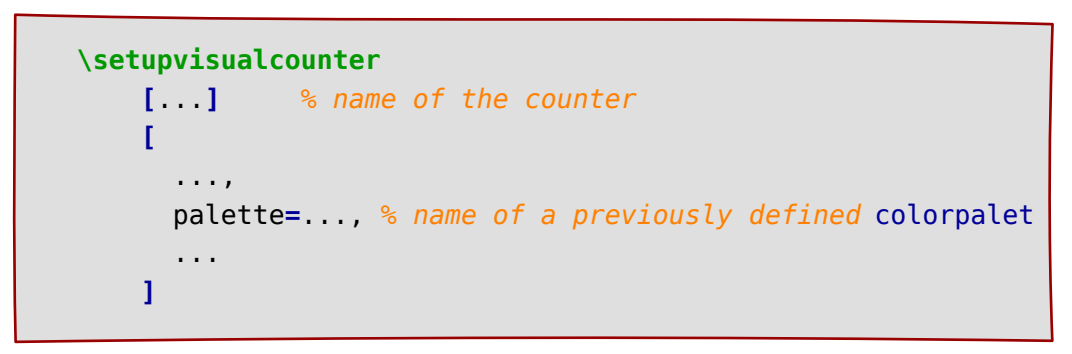

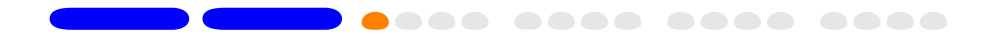

### **3 Changing the size of the counters**

All predefined counters have tunable parameters (such as width, height, and distance) that change the size of the counter. The default sizes are given in terms of EmWidth or ExHeight; so they adapt to the size of the surrounding text.

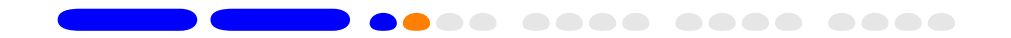

### **4 Changing the style of text displayed in the counters**

Some visual counters (currently, only the countdown counter) also display text. The style of this text may be set using:

```
\setupvisualcounter
    [...] % name of the counter
    [
      ...,
      style=..., %any valid \CONTEXT{} style
      color=..., %any valid \CONTEXT{} color
      ...
    ]
```
Note that changing the font size in the style affects the value of EmWidth and ExHeight and therefore also scales the counter appropriately. If this is not desirable, then you also need to set the size of the counter in dimensions that are independent of bodyfontsize.

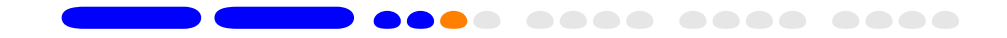

#### **5 Predefined counters**

The visual counter module provides the following predefined counters:

The [scratchmarks](#page-14-0) counter The [mayanumbers](#page-16-0) counter The [countdown](#page-18-0) counter The [markers](#page-20-0) counter The [progressbar](#page-27-0) counter The [pulseline](#page-28-0) counter

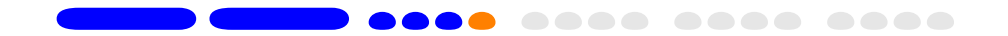

<span id="page-14-0"></span>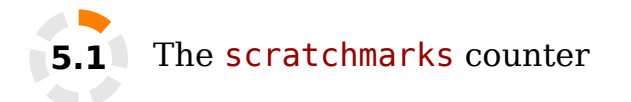

The scratchmarks counter is inspired by the fuzzycount counter that is part of the ConT $FXt$ 's metapost library  $txt$ . The output looks as follows:

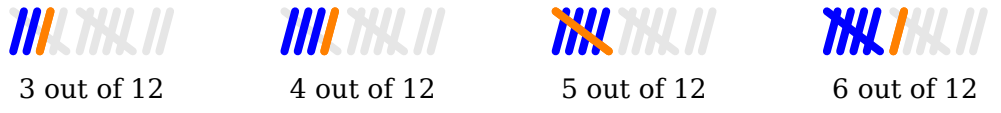

The scratchmarks counter has the following tunable parameters:

- width (default 3bp): the width of each stroke
- height (default 3ExHeight): the length of the marker (and strictly speaking, not the height; the real height is height  $\times$  sin(angle)).
- distance (default 0.5EmWidth): the distance between two successive markers. The distance is measured from the middle of one marker to the middle of the other (that is, it does not take the width of the stroke into account).
- angle (default 75): the angle of the forward markers. The angle of the backward marker is **-**angle. Only angles between **-**90 and 90 give proper output.

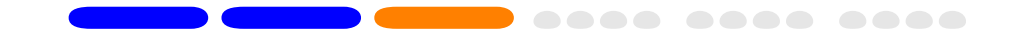

For example, the output with width**=**1.5bp, angle**=**45 is:

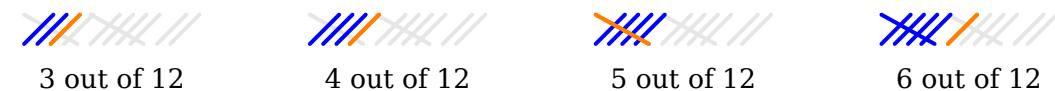

An angle less than 0 changes the direction of the stroke. For example the output with width**=**1.5bp, angle**=-**45 is:

**MARK Market** 

**MASSESS** 

**YXX** 

3 out of 12 4 out of 12 5 out of 12 6 out of 12

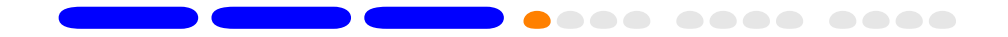

<span id="page-16-0"></span>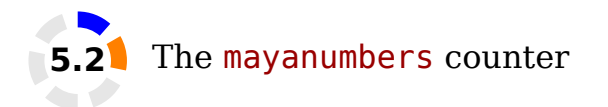

The mayanumbers counter is inspired by the Mayan numbering system that I saw in the documentary "Breaking the Maya code". It counter does not strictly follow the Mayan numbering system. The Mayan numbering system is written vertically; the output of this counter is horizontal which makes it more useful for displaying page numbers in presentations.

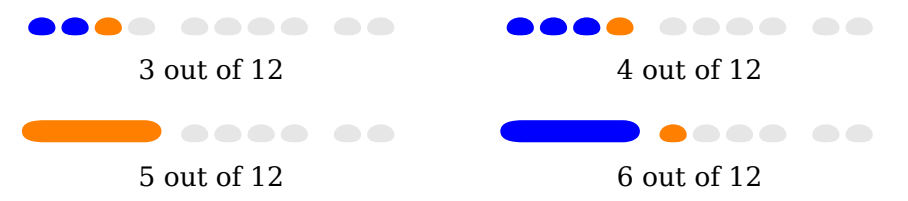

The shape of the small and the large markers is as follows:

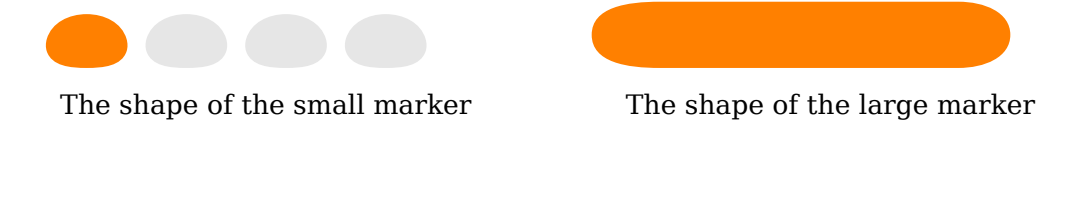

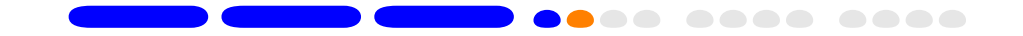

The scratchmarks counter has the following tunable parameters:

- width (default value 1EmWidth): The width of the small marker.
- height (default value 1ExHeight): The height of the markers.
- distance (default value width**/**4): The distance between two small markers. The distance between each group of four small counters is 2\*distance.

For example, to get an output that is half the default size, use the options width**=**0.5EmWidth, height**=**0.5ExHeight.  $\bullet$   $\bullet$   $\bullet$   $\bullet$   $\bullet$   $\bullet$   $\bullet$   $\bullet$ ... .... .. ------3 out of 12 4 out of 12 5 out of 12 6 out of 12

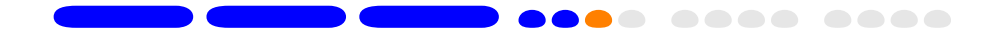

<span id="page-18-0"></span>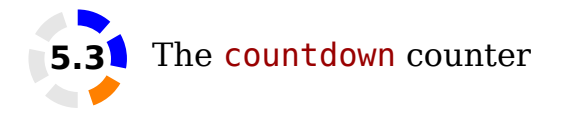

This counter is inspired by the spinning wheel on the iPhone and on Google images.

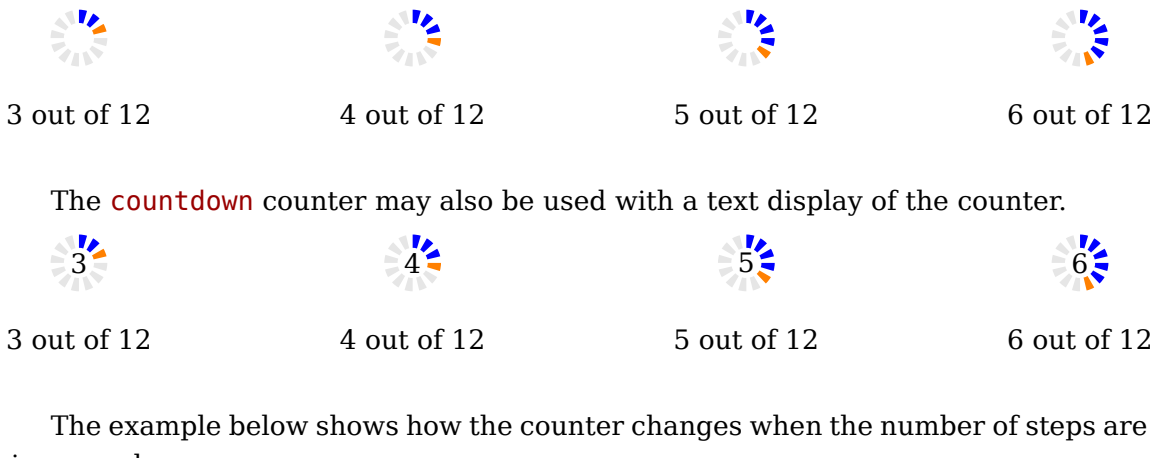

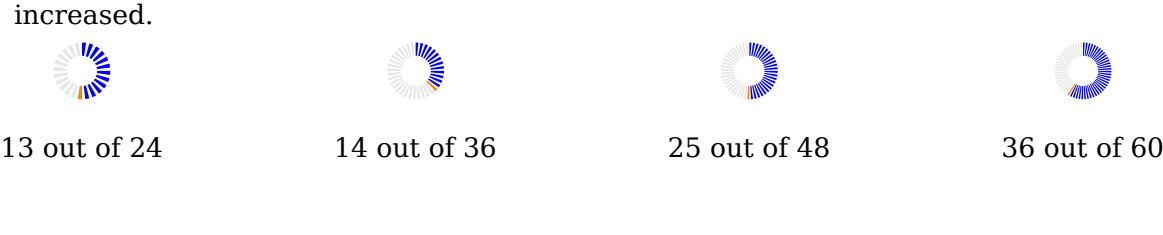

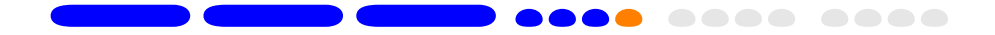

The countdown counter has the following tunable parameters:

- width (default value 1EmWidth) and height (default value 1ExHeight): The maximum of these two determine the difference between the inner and outer diameter of the ring.
- text (not set by default): The text to be displayed in the middle of the counter.
- $\bullet$  maxtext (not set by default): The diameter of the inner circle is equal to 1.5 times the maximum of the width and the height of maxtext.
- distance (default value 3EmWidth): The distance between the consecutive markers along the circumference of the outer circle is equal to distance**/**last.

For example, to get a continuous circle set distance**=**0pt:

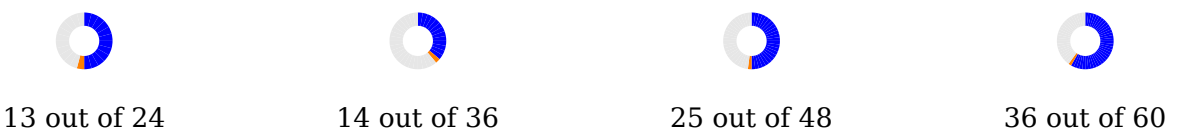

When the high level interface is used, i.e., when the option counter**=**... is set, the value of text is the converted value of the counter, and the value of maxtext is the converted value of last counter.

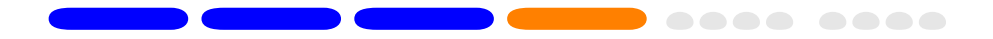

<span id="page-20-0"></span>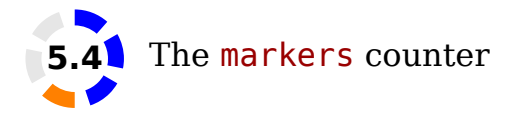

The markers counter is inspired by the section markers displayed by the L<sup>A</sup>T<sub>E</sub>X beamer package. This module comes in two shapes: the default shape is circle

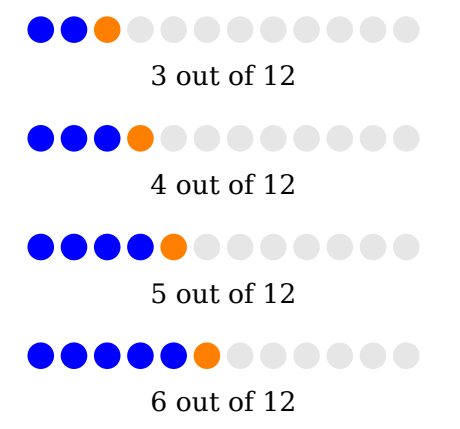

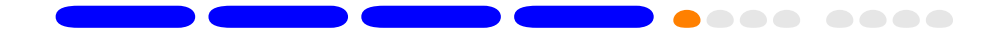

The alternative shape is a square, which is selected using

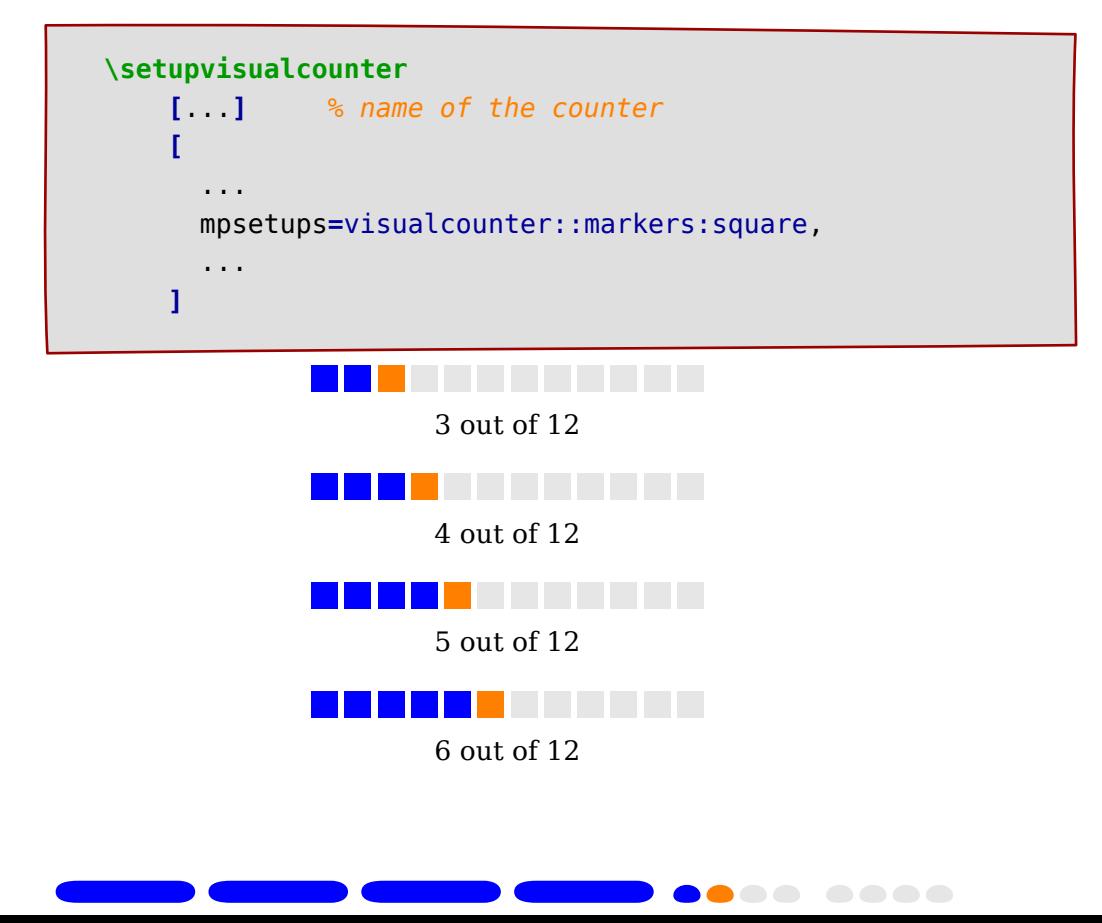

The visualcounter::markers:square is a predefined alternative shape. Before discussing how to define a new shape, lets look at the tunable parameters of the markers counter:

- width (default value 1EmWidth): The width of the each marker.
- distance (default value width**/**4): The edge to edge distance between successive markers.
- mpsetups (default value visualcounter::markers:circle): A useMPgraphic that determines the shape and the display of the markers. The module comes with three predefined shapes, visualcounter::markers:circle, visualcounter::markers:square, and visualcounter::markers:star.

To define a new shape, you have to create a useMPgraphic that defines three META POST macros:

- show**\_**past**\_**marker**(**expr shift**)**
- show**\_**active**\_**marker**(**expr shift**)**
- show**\_**future**\_**marker**(**expr shift**)**

The argument to these macros is the shift calculated based on their position. The macros are responsible for using the shift amount either for horizontal shift or for vertical shift, and coloring the markers with appropriate colors. The three colors from the color palette are available as past**\_**color, active**\_**color, future**\_**color.

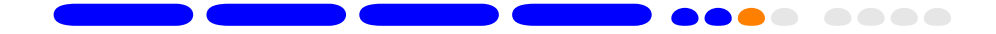

As an example, lets consider a new visual counter that displays a "star rating":

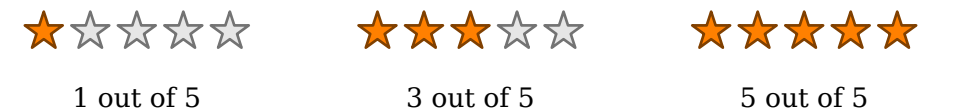

For better visual effect, I have also changed the color palette to one that uses same color for past and current markers. Note that the above alternative is available as the visualcounter::markers:star option to mpsetups. The following description is just to explain how to define a new marker.

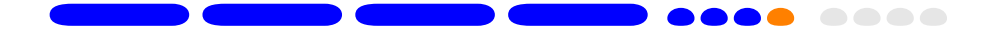

To create such a counter, first create a useMPgraphic as follows (I could have used any name instead of visualcounter::markers:star):

```
\startuseMPgraphic{visualcounter::markers:star}
% Copied from http://tug.org/pracjourn/2012-1/hefferon.html
def fullstar =
  hide (
    z0 = origin;
    z1 = (x0, 0.5);
    z2 = ((z1 - z0) rotated ( 360/5)) + z0 ;
    z3 = ((z1 - z0) rotated (2*360/5)) + z0 ;
    z4 = ((z1 - z0) rotated (3*360/5)) + z0 ;
    z5 = ((z1 - z0) rotated (4*360/5)) + z0 ;
    z6 = whatever[z1, z3] = whatever[z2, z5];
    z7 = whatever[z1, z3] = whatever[z2, z4];
    z8 = whatever[z2, z4] = whatever[z3, z5];
    z9 = whatever[z1, z4] = whatever[z3, z5];
    z10 = whatever[z1, z4] = whatever[z2, z5];
  )
  (z1 -- z6 -- z2 -- z7 -- z3 -- z8 -- z4
      -- z9 -- z5 -- z10 -- cycle)
enddef;
```

```
def show_star(expr shift, fill_color) =
  newpath p;
  p := fullstar xyscaled(width, width) shifted (shift, 0);
  fill p withcolor fill_color;
  draw p withcolor 0.5*fill_color;
enddef;
def show_past_marker(expr shift) =
    show_star(shift, past_color);
  enddef;
def show_active_marker(expr shift) =
    show_star(shift, active_color);
enddef;
def show_future_marker(expr shift) =
    show_star(shift, future_color);
enddef;
\stopuseMPgraphic
```
Next, define a new visaulcounter that inherits from markers but uses a different mpsetups:

```
\definevisualcounter
  [stars]
  [markers]
  [mpsetups=visualcounter::markers:star, % use "star" marker
  width=1.5EmWidth,
  distance=0.25EmWidth,
  palette=star-colors, % defined elsewhere
  last=5, % rating out of 5
  ]
```
To use this counter, type:

**\usevisualcounter[**n**=**4**]{**stars**}**

which gives: ☆☆☆☆☆

<span id="page-27-0"></span>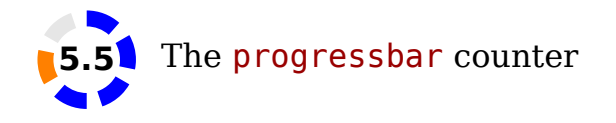

The progressbar counter is based on a question on TeX.SE. This counter is not yet finalized. I am still working on the interface to change the shape of the progress bar, and perhaps add some shading.

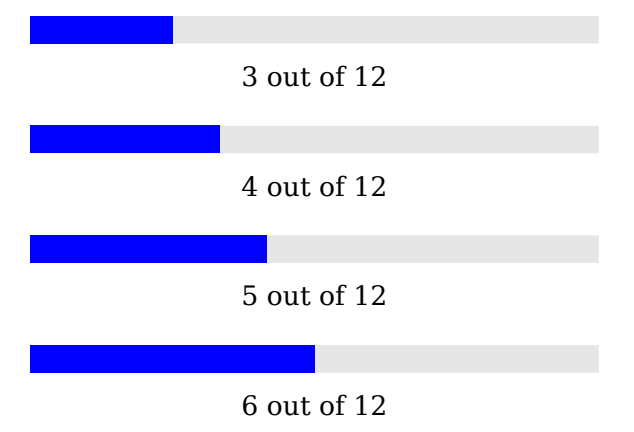

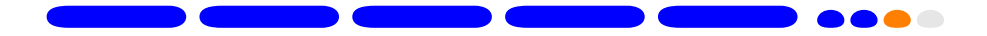

<span id="page-28-0"></span>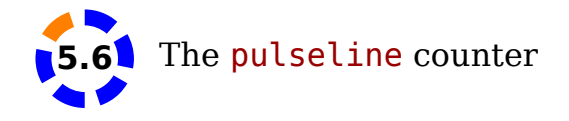

The pulseline counter is based on the heart pulses shown in a heart rate measurement device. This counter is not yet finalized.

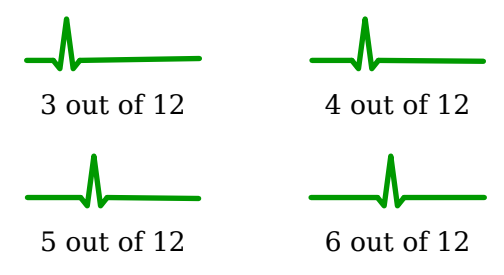

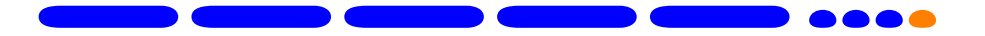